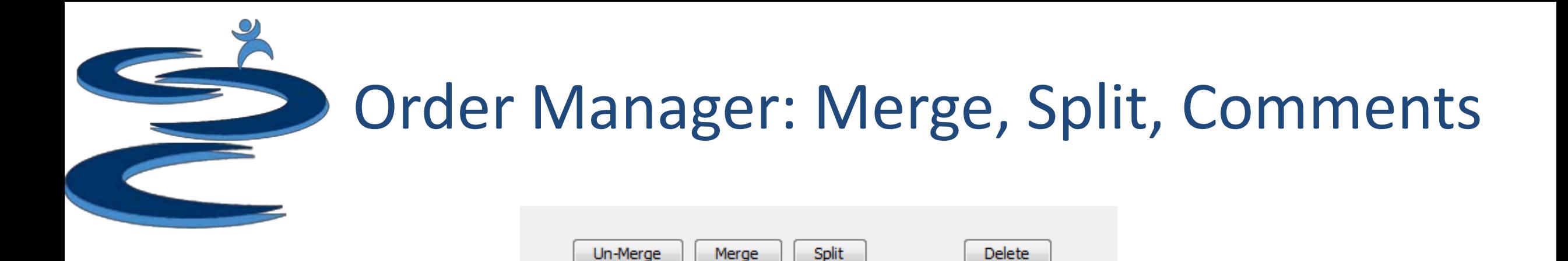

- Order Manager: Merge
- Order Manager: Un-Merge
- Order Manager: Split
- Order Manager: Delete
- Order Manager: Order Comments
- Order Manager: Customer Comments

## Order Manager: Merge

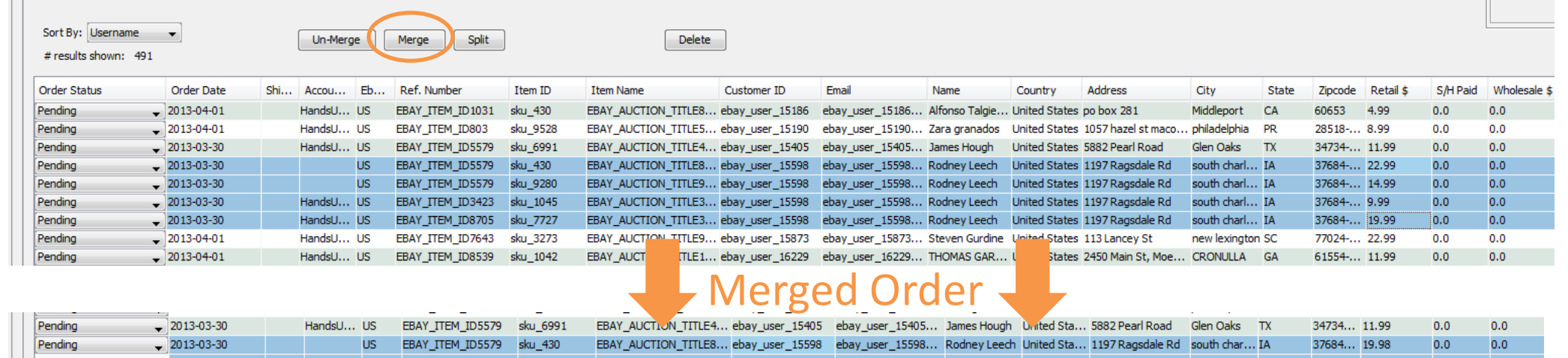

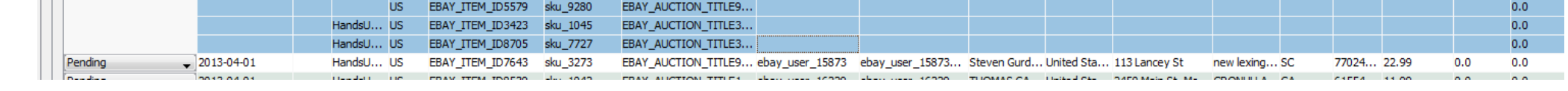

#### **Merge:** Combine items for multiple item orders

- The retail price and shipping will combined to show total paid
- The customer ID and shipping information in merged order will only be shown for the first item in the order
- Great for eBay purchases with multiple checkouts by the same customer

For example (see above):

- ebay\_user\_15598 purchased and paid for 4 items in 4 separate transactions
- To merge all 4 transactions, select all four orders and click merge

#### Order Manager: Un-Merge

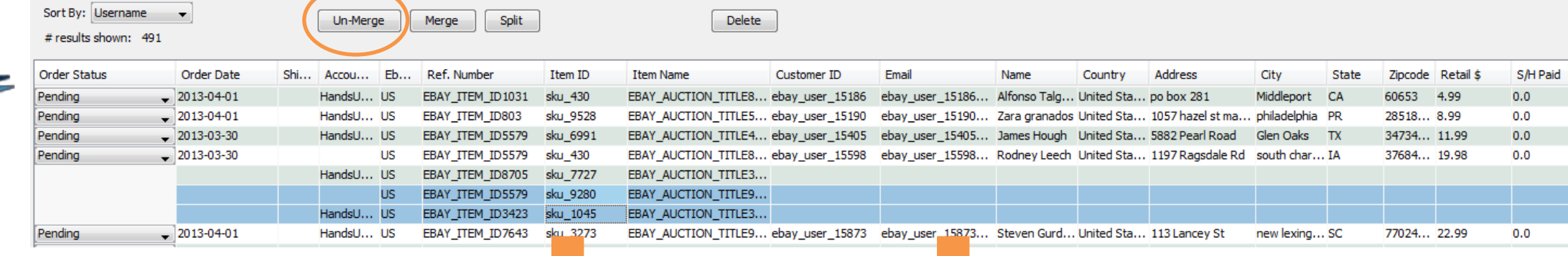

#### Un-Merge Order

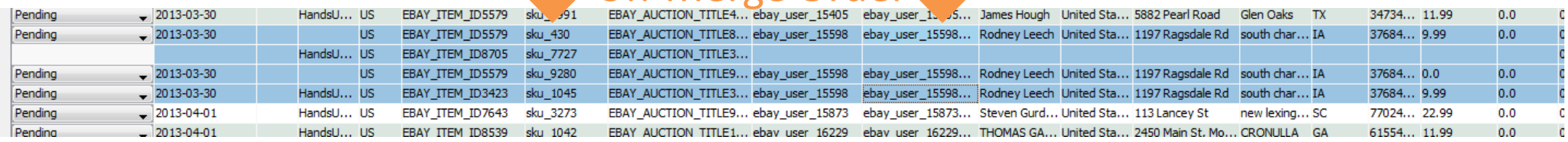

- **Un-Merge**: Uncombines selected items in multiple item orders
- For Example (see above):
	- ebay\_user\_15598 purchased 4 separate items, however two are on backorder and will be shipped separately
	- To un-merge, select the items you want to remove from the order and select un-<br>merge  $a$

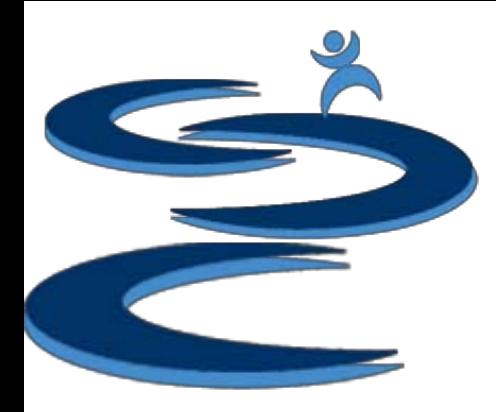

# Merge/Un-Merge Troubleshooting

- If you accidently merge orders with **different Customer ID's**, the items will be combined under only a **single** Customer ID.
	- Once you combine orders under a **single** Customer ID, you **cannot** "un-do" the merge back to the original order settings. If un-merged, all items will now be under the same Customer ID.
	- To recreate the accidently merged order, you will have to use the "**Create Order**" tab to create a **new** order.

(Please see the Create Order tutorial for more information)

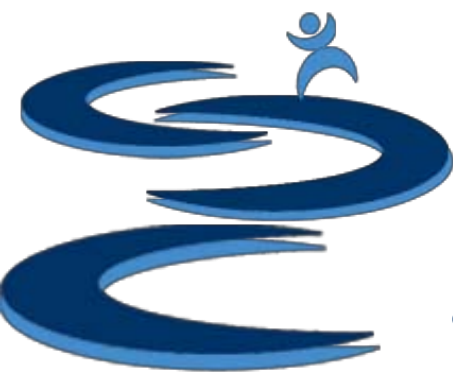

# Order Manager: Split

- **Split**: Splits the order into multiple items or adds an item row to the current order.
	- Great when selling multiple items in one eBay auction
		- For example: Pairs of earrings, matching clothing sets, etc.
	- Allows for more accurate management of inventory
	- Specific SKU formats will split automatically

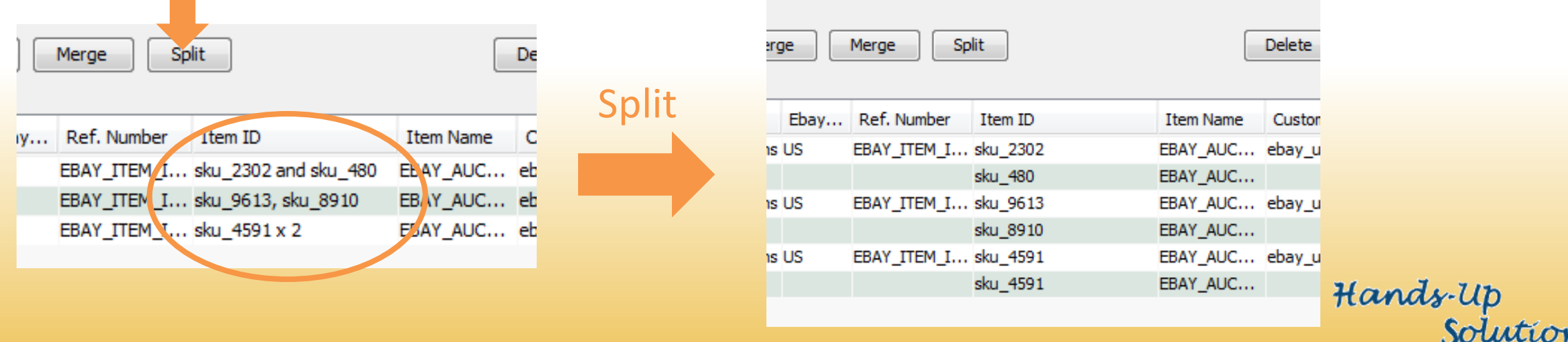

# Order Manager: Split Item ID Formats

- Item ID formats which will automatically split include:
	- Item sku \* 2
	- Item sku x 2
	- Item sku, Item sku
	- Item sku/item sku2
	- Item sku and item sku2

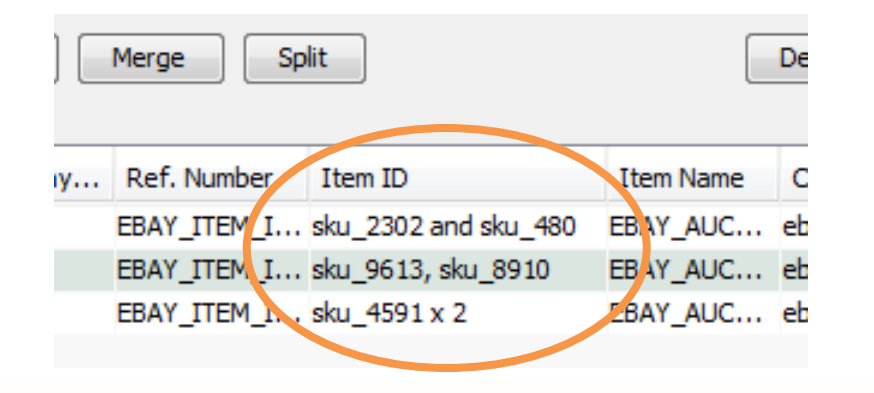

• Otherwise, if the item ID is not formatted as shown above, when you **Split** an item, an item row will be added to the order

# Order Manager: Delete

- **Delete**: Delete unwanted item lines or whole orders.
	- Please note deletion is **permanent** and can not be undone.
	- We suggest using the "Canceled" order status if an order is canceled instead of deleting the order
	- If **accidently deleted**, whole orders can be re-entered manually in the "**Create Order**" tab. Otherwise single item lines which were accidently deleted can be manually added to the order using the "**Split**" option

(See **Create Orders Manually** tutorial for more information)

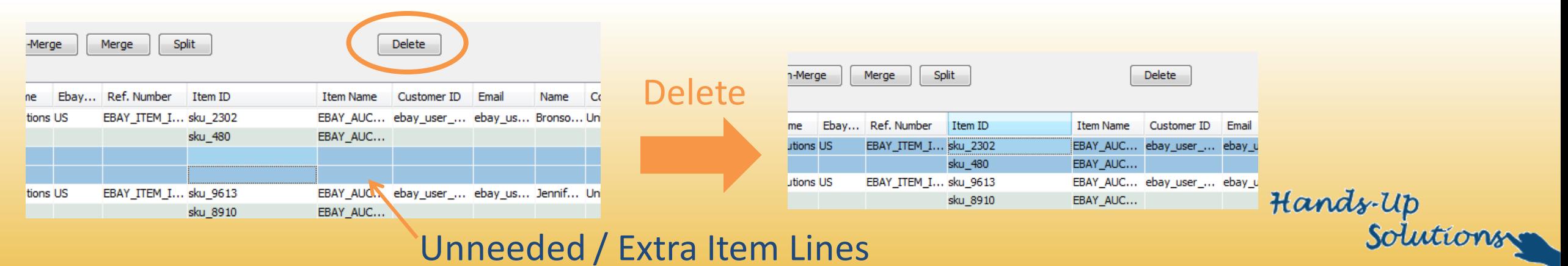

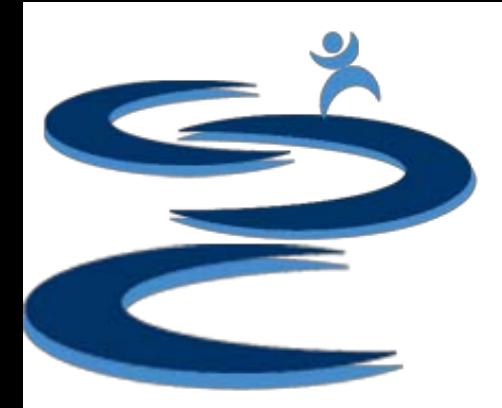

# Order Manager: Order Comments

- **Order Comments:** Enter comments about the selected order
	- For general order notes such as color or size preferences
	- To apply the comments, either click the "Submit" Comments" button or "Apply Changes"
- Order comments will **only** be shown for the selected order
- **Order comments** will appear when exporting orders during shipping (Please see **Export List tutorial** for additional info)

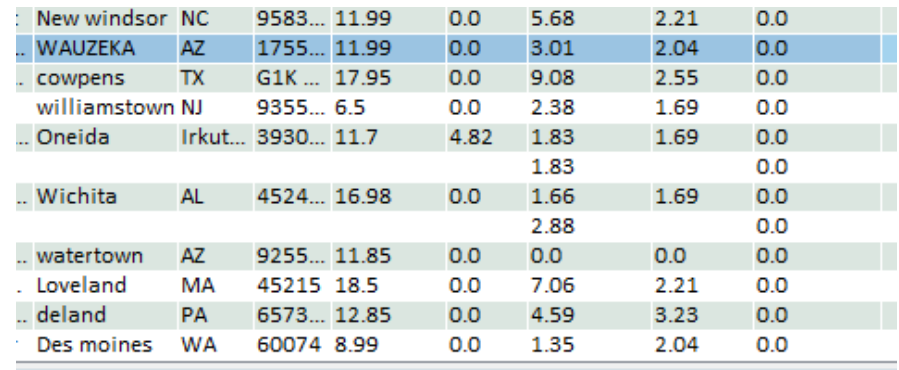

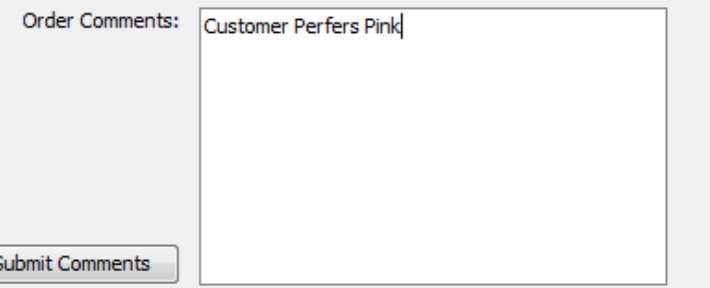

# Order Manager: Customer Comments

- **Customer Comments:** Enter comments about the selected customer ID
	- For example: customer shipping method preference or customer delivery comments
- These comments will transfer to **all orders** under the same customer ID
- These comments will **NOT** be exported
- To apply the comments, either click the "Submit Comments" button or "Apply Changes"

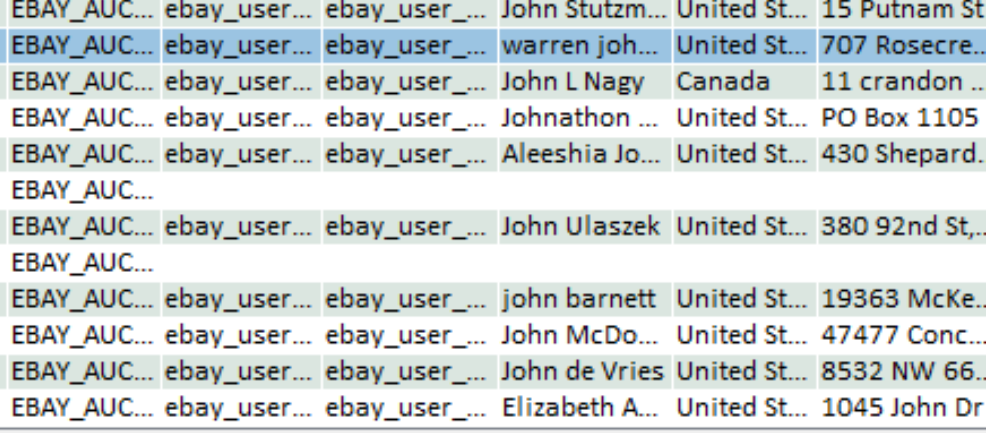

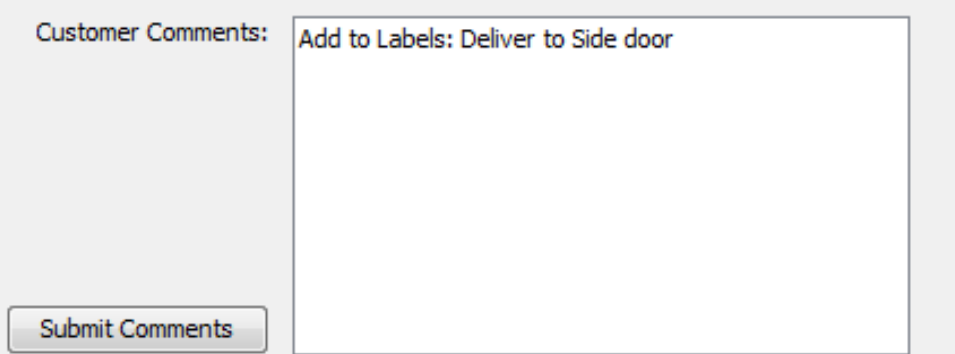

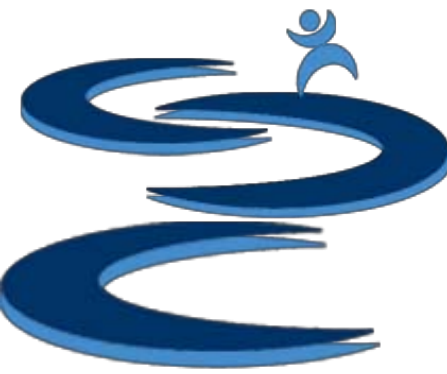

# Further Tutorials

- **Please view our other tutorials for more information or feel free to contact us with any questions**
- Further Tutorials:
	- More Order Manager Tutorials:
		- Order Manager Overview
		- Importing eBay sales and tracking
		- Search and Filter Orders
		- Manually Create Orders
		- Exporting and Invoice Creation
	- Add-on Tutorials:
		- General Inventory Management
		- General Financial Overview